//// NAME: WPCHMG02.WPM // //// PURPOSE: Coach on Form File // //// PURPOSE: Coach on Form File<br>//<br>// AUTHOR: Brent Standing, WordPerfect Corp. ..<br>//\*\*\*\*\*\*\*\*\*\*\*\*\*\*\*\*\*\*\*\* // Revision History  $\mathcal{U}$ // $\ensuremath{\mathit{III}}\xspace$  $\frac{S}{\sigma}$ //<br>Global(ScrnMode;MsgAdj;DefTitle;CancelMsg;AreaHgt) Global(ScrnMode Giobal(ScrnMode;MsgAdj;DefTitle;Ca<br>Global(HotElement;SaveScrn;StndAld<br>DefTitle="Coach" // Main title name ScrnMode=?ScreenHigh-24 DefTitle="Coach" // Main title name CancelMsg=1  $P$ os $C$ ur=0 AdvMg=0 AdvMgCodes=0 // Shared library file If(NOT Exists(StndAlone)) Use("wpchlibr.wpm") ScreenSetup() Endif Enair<br>ColorScheme()

MsgAdj=DlgMessage()

ColorSche Error(Off!)

// MAIN PROGRAM: Coach //\*\*\*\*\*\*\*\*\*\*\*\*\*\*\*\*\*\*\*\*\*\*\*\*\*\*\*\*\*\*\*\*\*\*\*\*\*\*\*\*\*\*\*\*\*// $\Pi$  . The set of the set of the set of the set of the set of the set of the set of the set of the set of the set of the set of the set of the set of the set of the set of the set of the set of the set of the set of the s //\*\*\*\*\*\*\*\*\*\*\*\*\*\* DISPLAY(Off!)<br>———————————————————— ERROR(On!) ONERROR(NoPrinter) Diginput(On!) FormatPageDig e("L")<br>.  $V$ nile $(V$ Dialog  $\leq$  -1)  $C$ ancel $Key$ EndWhile  $EKKOK(OTH)$ Cancel(Off!) Canceι(Οπ!)<br>OnCancel Call(CancelCoach) Cancel Call(Cance  $IT(NOI_1)$  Exists  $(Formfile)$ ) Call(Formformat) Endif ı<del>ı</del><br>OT Exists(StndAlone)) =xists(Stnc JT (?DocBlank))  $Error(On!)$ ONERROR(N000CS)  $F$ llenew ONERROR() ElseError(Οπ!*)*  $EISE$ ClearDoc() Endif $\overline{\phantom{a}}$   $\overline{\phantom{a}}$   $\overline{\$ Endif ∟nɑiτ<br>Cancel(Off!)  $Cancel(OIII)$ isevvait()\_\_\_  $\text{norm}(\text{m}) = \text{P}(\text{m})$ StndAlone=1 Nest("wpcnenv.wpm") Endif ।ा<br>›rmfile = "Labels")  $\text{primitive} = \text{``Lapeis''}$ StndAlone=1 Nest("wpcnps01.wpm") Endif <sub>if</sub><br>›rmfile = "Tables")  $\text{Prmule} = \text{TableS}$  $S$ IndAlone= $1$ Correct lext="LABEL" Column="1" Row="1" PosCur=1 AdvMg=1 AdvMgCodes=1 Nest("wpchmgtb.wpm")  $Wessage(xtox;5003)$  $H$ Int=Hint(&tbox;-99;-99;4) ı<del>ı</del><br>›rmfile = "Letter")  $\text{matrix} = \text{`Letter`})$ StndAlone=1 Message(&tbox;700)

 $\ddot{\phantom{0}}$ 

```
Result=OpenDocument(&tbox)
DisplayRewrite
     \kappaesult=Open\bm{\nu}\sum_{\alpha} Call (TypeDoc)
Endif
Enair<br>Display(On!)
\nuispiay\kappaewrite
Display(On!)<br>———————————————————
Call (PositionCursor)
     dowMaximize
E[Formfile = \sum_{n=1}^{\infty}]

Message(&tbox;1000)EISE\mu Message(&tbox;1000)
Endif
Enair<br>Call (MainMenu)
Call(MergelVienu)
Call (MainMen
Call (FormFile)
SavingDoc()
Call (FormFileSuccess)<br>-
Return

// END MAIN PROGRAM
//*********************************************
```
 //// SUBROUTINE: Nodocs //\*\*\*\*\*\*\*\*\*\*\*\*\*\*\*\*\*\*\*\*\*\*\*\*\*\*\*\*\*\*\*\*\*\*\*\*\*\*\*\*\*\*\*\*\*// $H$ abeloods) is a second second second second second second second second second second second second second second second second second second second second second second second second second second second second second DlgCreate(novar;"Coach";DlgNoCancel!;;;47;9)Label(Nodocs) Label(Nodocs)<br>DlgCreate(novar;"Coach";DlgNoCancel!;;;47;9) DigCreate(novar;¨Coacn¨;DigNoCancei!;;;47;9)<br>DigControl(ctrllabel!;;"The coach needs at least one available";;2;2) DigControl(ctrilabel!;;" i he coach needs at least one available";;2;2)<br>DigControl(ctrilabel!;;"document screen to run. Exit one or";;2;3) DigControl(ctrilabel!;;"document screen t DigControl(ctrilabel!;;¨more or your docur<br>DIgControl(ctrllabel!;;"coach again.";;2;5)  $DIGC$ ontrol(d **DigEnd** QuitCoach()

 //// SUBROUTINE: NoPrinter //\*\*\*\*\*\*\*\*\*\*\*\*\*\*\*\*\*\*\*\*\*\*\*\*\*\*\*\*\*\*\*\*\*\*\*\*\*\*\*\*\*\*\*\*\*// $H$ abelonoprinter) //\*\*\*\**\** Label(NoPrinter)<br>-Beep веер<br>DlgCreate(novar;"Coach";DlgNoCancel!;;;40;9) DlgControl(ctrllabel!;;"performing this task. Select a";;2;3)DigControl(ctrilabel!;;"You must select a printer before";;2;2) DigControl(ctrilabel!;;"performing this task. Select a";;2;3)<br>DigControl(ctrilabel!;;"printer, then run this coach again.";;2;4)  $DIGC$ ontrol(d **DigEnd** QuitCoach()

```

//// SUBROUTINE: TypeDoc
//*********************************************//H . The Docstrian condition Tei(TypeDoc)
        esult = -1 or ?DocBlank)

Message(&tbox;1092)IT (\kappaEISEMessage(&tbox;1092)
R = 2Pakelt(DefTitle;&tbox;5;1;0)
Repeat
    eat<br>PosCharPrevious
    PosCharNext
    PosCharPrevious<br>-
    keypress={-8154;-8158;}
    CNKCOQE={-1;}<br>————————————————————
        uit=DoEdit(1;&chkcode;&keypress)
        B = -8158 or Result = 3)
    Message(&nbox;4999)
\text{HInt=HInt}(\text{K} \text{IDOX}; -99; -99; 3)Endif
Until(Result = -8154 or Result = 1)
```

```
Return
```

```
\ddot{\phantom{0}}// SUBROUTINE: Formformat
//*********************************************//H . The continuum of the continuum of the continuum of the continuum of the continuum of the continuum of the continuum of the continuum of the continuum of the continuum of the continuum of the continuum of the continu
      Var[1]=0 Var[2]=0 Var[3]=0 Var[4]=0 ei(Formformat)<br>... ... ... ... ... .
     Var[1]=0 Var[2]=0 Var[3]=0 Var[4]=0
      WindowMaximize
      Cancel(O<sub>π</sub>)D Message(&tbox;999)
     w=70 h=20
           0 n=20<br>Create(Result;DefTitle;DlgNoOK!+DlgNoCancel!+DlgExit!;;;w;h)
           DigControl (CtriPushButton!;;"Quit...[Bold On]Esc[Bold Off]";StyCance!!;w-15;n-2)
                 ontrol (CtrlPusnButton!;;"Quit...[Bold On]Esc[Bold/<br>Next(x:1:tbox[0])    //Add Welcome Message
           ForNext(x;1;1)DIGControl(CtrLapei;;\text{toox}[x];\text{;}z;\text{x+1};\text{w-1};1)Endfor<br>DlgControl(CtrlRadioButton!;env;;;3;6;;2)
           DigControl(CtrlRadioButton!;env;;;3;6;;2)
           DigControl(CtrlRadioButton!;ltr;;;3;8;;2)
      DigControl(CtriRadioButton!;lbl;;;3;10;;2)
      ___DigControl(CtriRadioButton!;tbl;;;3;12;;2)
     DigEnd
           <sub>=</sub>na<br>:esult=-1)
      lt (Re
      QuitCoach()
     Endif
      Enair<br>If(Result = 16)
      lī(Re:
      Formfile="Envelope"<br>— ....
     Endif
           ı<del>ı</del><br>esult = 17)
      lī(Re:
      Formfile="Letter"
     Endif
           ı<del>ı</del><br>esult = 18)
      lī(Re:
      Formfile="Labels"
     Endif
           ı<del>ı</del><br>esult = 19)
      lī(Re:
     Endif
Return
```
 SUBROUTINE: MainMenu //\*\*\*\*\*\*\*\*\*\*\*\*\*\*\*\*\*\*\*\*\*\*\*\*\*\*\*\*\*\*\*\*\*\*\*\*\*\*\*\*\*\*\*\*\*ll<br>Main Menu (Main Menu ) ToolsMenu(&valid)ei(MainMenu)<br>looisivienu(&valid) allow={ 161*(*;}  $exanow = { 0;}$ accel={  $101;$ }  $exacce$ ={ 1;}  $|SUDVal=\{ 1617, 1618 \}$ subaci={ 100;}  $exsupac=\{ 0;\}$  $\texttt{SUBS} = \{ 1616 \}$ <sub>runkey={ -8140;}</sub> Repeat " Choose [Bold On]Tools."}  $hbox1 =$ { hbox3={"► Choose [Bold On]Merge."; }" Choose [Bold On]Define.";  $hbox3=$ { ł  $\mathcal{L}=\mathcal{L}=\mathcal{$ DisplayRewrite  $\overline{\phantom{a}}$ OStit(Def Hitle;&tbox;0;12;0;2;0) MenuActive=0 Show=HotSpot(0;0;62;0;-529;&funkey;1) ch(Show) )<br>eOf 1:\_\_\_\_\_// Show menu<br>}  $\mathsf{S} \mathsf{now}$ ) sbox={"► Choose [Bold On]Define.";}<br>\_ Result=PostIt(DefTitle;&tbox;0;12;0;3;0) ShowMenu("Coach";&sbox;59;1-ScrnMode;4;3;1;1)<br>CaseOf 1592: // Click on Tools  $R = 2\sqrt{12}$ CaseOf-529: // Alt+T Result=Postit(DefTitle;&tbox;0;12;0;3;0) PullDownDig<br>= Type("t") MenuActive=8140 CaseOf -8140: // [Shft+F9]  $\overline{1}$  so  $\overline{1}$  // Alt+=  $\text{e}$ UT-8085: // Alt+= sbox= $\{-1\}$ spox={-1;}<br>Result=PostIt(DefTitle;&tbox;0;12;0;3;0) MenuActive=MenuBarControl("Coach";&nbox1;&sbox;5;3-ScrnMode;116;&funkey)<br>DEFAULT: // Default DEFAULT:  $AULI:$  Music Mercurian in the control of  $\mathcal{U}$  and  $\mathcal{U}$  is satisfied by  $\mathcal{U}$  and  $\mathcal{U}$  $SDOX = \{-1\}$ MenuActive=MenuBarControl("Coach";&nbox1;&sbox;5;3-ScrnMode;116;&funkey)  $\mathsf{S}\mathsf{W}\mathsf{H}\mathsf{C}\mathsf{H}$  and  $\mathsf{S}\mathsf{W}\mathsf{H}\mathsf{G}\mathsf{H}$ If(MenuActive  $\le$  -1) Active <> -1)<br>10w <> -8140 and MenuActive <> -8140) // [Shft+F9] was not pressed Result=MenuControl(&hbox1;&hbox2;&hbox3;&valid;

 $\ddot{\phantom{0}}$ //

//

```
&allow;&exallow;&accel;&exaccel;
                           &subval;&subacl;&exsubacl;&subs;&funkey)
                           &allow;&exallow;&a
                                  iuActive=Resuit
                                  enuActive = 100 or MenuActive = 1617)
                                  CancelMenus()
                           DisplayRewrite
                                 MergeCodesDlg
                           Endit
                    ElseElse
                                  Dialog \ll 444CancelMenus()
                                  Dialog <> 444)
                           DisplayRewrite
                                 MergeCodesDlg
                    EndifEndifEndif
             \mathsf{End} \mathsf{I} = \mathsf{I}if<br>enuActive = -1)
      \begin{bmatrix} \text{Hess} \ -\end{bmatrix} = \begin{bmatrix} \text{Hess} \ \text{Hess} \lī(Me
             Endif
Until(MenuActive <> -1)
```

```
Return
```
 // SUBROUTINE: MergeMenu //\*\*\*\*\*\*\*\*\*\*\*\*\*\*\*\*\*\*\*\*\*\*\*\*\*\*\*\*\*\*\*\*\*\*\*\*\*\*\*\*\*\*\*\*\*//ll<br>Mergement Mergement Mergement //Choose 1. Formel(MergeMenu) //Choose 1. Form // DECLARE VARIABLES  $D$ lgld=451  $D$ igid=451 Up\_Down=1<br>-Postit\_Title=DefTitle<br>= Postit\_xpos=14 Postit\_ypos=12 Postit\_Msgtype=4  $H$ lp i ltie=Def i ltie ResScrn=1  $\kappa$ et $\kappa$ tri=0  $x1 = {14}$  $x_1 = \{ 14;$  $XZ = \{Z4\}$  $y_1 = \{7; \}$  $yz = \{ 7; \}$  $h_{\text{D}}$  (Rev={49;} hotpnt= $\{1;\}$ "";}► Choose [Bold On]Form."; nelpmsg={"► Choose |  $\overline{\phantom{a}}$ ;;"'<br>Message(&tbox;1010) iviessage(&ti  $D$ iginput(On!) SaveScrn=0  $V$  ( $R$ Finding = 451)  $\text{result} = \text{"Hint"}$  $\mathbf{u} = \text{H} \mathbf{m}$  $E(\text{Formile} = \text{`Letter''})$ Message(&hbox;5001) if<br>›rmfile = "Labels") IT(FOI  $\frac{1}{2}$  Message(&hbox;5000) if<br>›rmfile = "Tables") IT(FOI \_\_\_\_Message(&hbox;5002) Endif Hint=Hint(&hbox;-99;-99;3) Endif  $\mathbf{B}$  and  $\mathbf{B}$  and  $\mathbf{B}$  and  $\mathbf{B}$ ICH(?DialogControl) CaseOf 0: DlgId; $info=\{ 0;$ u;<br>Digid; Digid;<br>… Up\_Down;<br>\_ Postit\_Title; Postit\_xpos;<br>\_ Postit\_ypos;<br>\_ PostIt Msgtype; HlpTitle;

//

ResScrn; RetCtrl; } $\mathbb{Z}^2$ ;RetCtrl<br>;accel={ 49;115  $\}$  $achpt = \{1;1;\}$  $\mathbf{B}_{\text{max}}$ acipnt={1;1;}<br>3uttonControl(&info;&x1;&x2;&y1;&y2;&hotkey; &hotpht;&accel;&acipht;&tbox;&helpmsg)  $e$ Of 1429: 429:<br>1429: PostIt\_Title;1429;<br>— Up\_Down; Postit\_Title;<br>\_ Postit\_xpos;<br>\_ Postit\_ypos; Postit\_Msgtype; Hip Litie;<br>— ResScrn; RetCtrl; } $\mathbb{Z}^2$ ;RetCtrl<br>;d<br>;accel={ 49;102  $\mathcal{E}$  $achint = \{ 1, 1, \}$  $\mathbf{B}_{\text{max}}$ nt={\_1;1;}<br>ɔnControl(&info;&x1;&x2;&y1;&y2;&hotkey; &hotpht;&accel;&acipht;&tbox;&helpmsg) :<br>Ault: :<br>?DialogControl: PostIt\_Title;?DialogCo Up\_Down; Postit\_Title;<br>\_ Postit\_xpos;<br>\_ Postit\_ypos; Postit\_Msgtype; Hip Litie;<br>— ResScrn; RetCtrl;  $\mathcal{E}$  $\mathbb{Z}^2$  49;115;102; }} accei={ 49;115; {<br>aclpnt={\_0;0;1;} allow={0;1429}  $\text{acipnt}=\{0,0,1\}$ allow={0;1429}<br>Result=InvalidControl(&info;&x1;&x2;&y1;&y2;&hotkey; &notpht;&accel;&acipht;&tbox;&nelpmsg;&allow) ENDSWITCH

EndWhile Return

 $\ddot{\phantom{0}}$ // SUBROUTINE: Form File //\*\*\*\*\*\*\*\*\*\*\*\*\*\*\*\*\*\*\*\*\*\*\*\*\*\*\*\*\*\*\*\*\*\*\*\*\*\*\*\*\*\*\*\*\*// $H$  . The continuum of the continuum of  $\mathcal{F}_1$ aaaaaaaa<br>Diim ei(FormFile)<br>\_ eat each control of the second series of the series of the series of the series of the series of the series of the series of the series of the series of the series of the series of the series of the series of the series of SaveScrn=0 rn=0<br>le(?Dialog <> -1) le(?Dialog <> -1 nput(On!) DisplayRewrite  $ICH(?Dla)$ CaseOf 320: // Common Merge Codes Call (SelectField)  $CaseOf 321:$  // Merge Codes Call (AdvivirgCode) CaseOf 413: // Parameter Entry Call (ListFiles) CaseOf 371: //Select Data File for Field Names Call (ListFiles\_2) CaseOf 223: // Enter Directory to Data File Call (Directory) CaseOf 181: // Directory List Call (DirectoryList) Call (ListFieldNames)CaseOf 380: // Highlight Desired Field Name Call (ListFieldNames) CaseOf 141: // Quick List Dlg Call (QUICKLIST) EndWhile $\mathsf{L}$  ENDSWITCH EndWhile IT(?BIOCKACTIVE)  $\overline{\phantom{a}}$  BIOCKOTT ı<del>ı</del><br>›rmfile = "Tables")  $Re = 2$  $B$ eftCode = -8615)  $Result=2$ Break Endif <sub>If</sub><br>.eftCode <> -8627)  $\log \leq -8627$  $\text{IF}(\text{?LETCO0e} \leq \text{--8688})$ AdvMgCodes=2 <sup>,</sup><br>AdvMg=3  $\overline{P}$ Else $End<sub>II</sub>$ Else Message(&tbox;2000)

```
DisplayRewrite
            EndifResult=Messagebox("Coach";&tbox;3)
        ElseEndif
       Else
            ,<br>Message(&tbox;2000)
            Message(&tbox;2000)<br>————————————————————
        DisplayRewrite
        Result=Messagebox("Coach";&tbox;3)
       Endif
            if<br>esult <> 2)
            If (AdvMg = 1)Call(PositionCursor)<br>If (AdvMg = 1)<br>Message(&tbox;1000) // Choose Tools menu
                (PositionCursor)
                dvMg = 1)
                Advivig=0
           Else
                    d\nuMg = 3)
                IT(AC
                    Message(&tbox;1001)
               Else
                   Message(&tbox;2010)
            EndifM_{\odot} Endifferent states M_{\odot}Endif
            ∟ndıt<br>WindowMaximize
        ElseCall(MainMenu)
       Else
                ormfile = "Tables")
                \sum_{i=1}^{\infty}PosCur=1
                AdvMg=2
                AdvivigCodes=1
                Correct lext="GO"
                Call(PositionCursor)
                vvindowiviaximize
            Message(&tbox;1001)
               Call(MainMenu)

Endif\BoxEndit
       Endif
Endir<br>Until(Result = 2)
Return
```

```
\ddot{\phantom{0}}// SUBROUTINE: PositionCursor
//*********************************************//\mu.............................
        DSItionCursor)
            \mathsf{I}(\mathsf{e} = \mathsf{I}^\mathsf{T})\ln(1)IT(Advivig = 1)
            Message(&tbox;1089)
                if<br>J∨Mg = 2)
                Covlog = ZMessage(&tbox;1088)
                Column=Columns
                Row="1"Endif
                \mathbf{H}U = 3Message(&tbox;1087)
            Column="1"
            F = 1 R = 2Endif
            Enɑif<br>FakeIt(DefTitle;&tbox;5;1;0)
            FakeIt(DefTitle;&tbox;5;1;0)
            Call(CorrectPosition)
                \text{Column} = \text{Column} and \text{Row} = \text{Row}EISE\sim Go(PositionCursor)
        ElsePosCur=0Else
            ;<br>Message(&tbox;1093)
            Message(&tbox;1093
        FakeIt(DefTitle;&tbox;5;1;0)
            Call(CorrectPosition)
    ElseEnd<sub>II</sub>Else
        ;<br>Message(&tbox;1090)
        Message(&tbox;1090
    FakeIt(DefTitle;&tbox;5;1;0)
        Call(CorrectPosition)
C<br>Endif
Return
    el(CorrectPosition)
        prrectPosition
    Repeat
        eat<br>PosCharNext
            CnarNextCIf(Formfile = \overline{ } lables")
        keyport PoscharPrevious
        t chair
        keypress={-8154;-8158;}
        CNKCOQE={-1;}<br>————————————————————
            uit=DoEdit(1;&chkcode;&keypress)
                ( = -8158 \text{ or } \text{Result} = 3)E(\text{Formile} = \text{`Let}(\text{ter}))Message(&nbox;5001)
                if<br>›rmfile = "Labels")
            lī(F0i
                message(&hbox;5000)
            Endif
```

```
ormfile = "Tables")
               if(Formfile = "Tables")<br>message(&hbox;5004)
               message(&nbox;5004)<br>Endif
          Endif\text{HInt=HInt}(\text{K} \text{IDOX}; -99; -99; 3)Endif
Endif<br>Until(Result = -8154 or Result = 1)
Return
```

```
\ddot{\phantom{0}}// SUBROUTINE: Select Field DLG: 320
//*********************************************//Habelo select\mathcal{L}_{\mathcal{S}}.............................
          electField)<br>——————————
               e = 2 rapies \hat{y}J\text{Codes} = 1Repeat
                    TAB
               тав<br>Until(?DialogControl = 1432)
               Until(?DialogCo
               Postit_xpos=5<br>_
               \text{Postit}\_\text{YPOS}=18Message(&tbox;1021)
                                                   // Message for Advanced Merge Codes
               helpmsg={ "► Choose [Bold On]MergeCodes.";
               neipmsg=<br>x1   ={ 7<u>:</u>}
                              "";}
                  =\{7;\}<br>={29;}
               y1x1 ={ /;}<br>x2 ={29;}<br>v1 ={16:}
               xz ={29;}<br>y1 ={16;}<br>v2 ={19:}
               y2 = {19}notkey = \{109;\}\text{norm}=\{1\}Endif
               lt<br>....
                    guod
               Repeat
               IAB<br>Until(?DialogControl = 1973)
               Until(?DialogO
               Postit_xpos=5
               helphoses in Choose [Bold On]Field.<br>Field On Field On Field. The Choose in Field.
               Message(&tbox;1020)
                                                   // Message to Press 1 Field
               helpmsg={ "► Choose [Bold On]Field.";
               =neɪpmsg<br>;""<br>x1 ={ 7;}<br>x2 ={14:}
                         \cdots\}x1 ={ 7;}<br>x2 ={14;<br>v1 ={ 9:}
               x2 ={14;}<br>y1 ={ 9;}<br>v2 ={ 9:}
               y2 = {9}hotkey={49;}notpnt={ 1;}
     ElseEnait
     Else
               eat
          Repeat
               TAB
          тав<br>Until(?DialogControl = 1973)
          Until(?DialogC
          Postit_xpos=5<br>_
          \text{Postit\_ypos=2}Message(&tbox;1020)
                                              // Message to Press 1 Field
          helpmsg={ "► Choose [Bold On]Field.";
          neɪpmsg=<br>x1 ={ 7;}<br>x2 ={14:}
                         "";}
          x1 ={ /;}<br>x2 ={14;<br>v1 ={ 9:}
          x2 ={14;}<br>y1 ={ 9;}<br>v2 ={ 9:}
          yz = { 9; }hotkey={49;}
          hotpnt=\{1;\}
```

```
Endif
     // DECLARE VARIABLES
    Dlgld=320
    Digid=320
    Up_Down=1<br>==================
    Postit_Title=DefTitle<br>-
    Postit_Msgtype=1
    Hip Title=DefTitle
    Resscrn=1<br>————————————————————
    RetCtri=0
    Diginput(On!)

SWITCH(?DialogControl)While(?Dialog = 320)
              I CH(?DialogControl)
                  eOf 1432:
                         432:<br>1432:
                           1432;<br>—

PostIt_Title;Up_Down;
                           Postit_Title;<br>_
                           Postit_xpos;<br>_
                           Postit_ypos;
                           Postit_Msgtype;
                           Hip Litie;<br>—
                           ResScrn;
                  RetCtri;
                      \}}<br>›rmFile = "Tables")
                       orm-lie = "lables")<br>If(AdvMgCodes = 1)<br>|accel={ 109;-8140;}
                           \overline{\phantom{a}} ine = \overline{\phantom{a}} i
                           1vMgCodes = 1)
                       \alphacipnt={ 1;1;}
                      Endif
                           if<br>IvMgCodes = 2)<br>accel={ 49:102:}
                           accel={49;102;}
                           achpt = \{ 1, 1, 3 \}ElseEndif
                       ∟nαιτ<br>,<br>accel={ 49:102:}
                  Else
                  Endif\text{acipnt=}\{1,1;\}Endif
                  Enair<br>Result=ButtonControl(&info;&x1;&x2;&y1;&y2;&hotkey;&hotpnt;
              &accei;&acipht;&tbox;&helpmsg)
                  eOf 1973:
                         973:<br>1973:
                           19/3;Digia;
                           Up_Down;<br>_
                           Postit_Title;<br>_
                           Postit_xpos;
                           Postit_ypos;<br>_
                           Postit_Msgtype;<br>… —
                           Hip Litie;
                           ResScrn;
                  RetCtri;
                      ł
                  If(FormFile = "Tables")
```
// DECLARE VARIABLES

```
dvMqCodes = 1)
                   lf(AdvMgCodes = 1)<br>accel={ 49;102;109;-8140;}
                       1VMgCodes = 1)
                   \sum_{n=1}^{\infty} acipht={ 1;1;1;1;}
                  Endif
                       ıт<br>tvMgCodes = 2)<br>accel={ 49:102:}
                       achpt = \{ 1, 1, \}accel = \{ 49; 102; \}Endif
              Elseലndif<br>;<br>accel={ 49:102:}
                  achpt = \{ 1;1;\}EndifEndif
              Rendit\overline{B}esult=ButtonControl(&info;&x1;&x2;&y1;&y2;&hotkey;&hotpnt;
         &accei;&acipht;&tbox;&helpmsg)
         DEFAULT:
                    :<br>?DialogControl:
                       Digia;
                       ?DialogCo
                       Up_Down;<br>_
                       Postit_Title;<br>_
                       Postit_xpos;
                       Postit_ypos;<br>_
                       Postit_Msgtype;<br>… —
                       Hip Litie;
                       ResScrn;
              RetCtri;
                  \}}<br>›rmFile = "Tables")
                       1VMgCodes = 1)
                       \frac{1}{2}lle = \frac{1}{2}orm⊢ile = "Tables")<br>If(AdvMgCodes = 1)<br>| accel={ 49;102;109;-8140;}
                   \begin{bmatrix} \text{a} & 2 \\ 2 & 3 \end{bmatrix} acipnt={ 1;1;1;1;}
                  Endif
                       ıт<br>tvMgCodes = 2)<br>accel={ 49:102:}
                       achpt = \{ 1;1;\}accel = \{ 49; 102; \}Endif=ElseElse
                   ⊨nαιτ<br>,<br>accel={ 49:102:}
              \alpha acipnt={ 1;1;}
              EndifEndif
              allow={1973;1432;}<br>————————————————————
              Result\alphaingcontrology \alphaResult=InvalidControl(&info;&x1;&x2;&y1;&y2;&notkey;&notpht;
             &accel;&aclpnt;&tbox;&helpmsg;&allow)
acce&<br>ENDSWITCH
EndWhile
```

```
\ddot{\phantom{0}}// SUBROUTINE: Select Field DLG: 321
//*********************************************//\mu.................
       avivirgCode)
       \log(\text{Un!})\vdotsCLARE VARIABLES
       IT(Advivig = 1)
       Message(xtox;1023)if<br>J∨Mg = 2)
       ιτ(Ad'
       Message(xtox;1024)it<br>J∨Mg = 3)
       ιτ(Ad'
       Message(xtox;1025)Endif<br>DigInput(On!)
       Digin\mathsf{put}(On!)SaveScrn=0
       Result=PostIt("Coach";&tbox;51;7;0;1;0)
       PosCharNext()
       PosLineDown()

Look(Key)ie('Dla 100 = 321)K(Key)If(key=-768)
                 /68)<br>//buseLastY=yposS1)
                     se∟ast r=ypos
                     //ouseLastx>=xposQ1 and ?MouseLastx<=xposQ2)
                     CancelMsg=0
                 CancelCoach()
                     key=0
              EndifEndlf
          ElseEnd<sub>II</sub>Else
                 y = -8160y = -8160)
                 Cancelivisg=0
              CancelCoach()
                 key=0EndifEndlf
          Endif
          ⊨nair<br>CodesMerge=?Entry
       Ende
       Iype(ntoc(Key))
          V\log = -1)
              \text{Pit}(\text{Oone} \leq) - 8688)DeleteCharPrevious
              \text{Display}(On!)MergeFile i ype(Form!)
          MergeCodesListDig
              Go(Formfile)
       ElseEndit
       Else
              odesMerge <> Correcttext)
              pdesMerge
          Cancelkey
              CancelKey
          Endif
```
Endif Return

```

// SUBROUTINE: ListFiles DLG: 413
//*********************************************//H . The contract of the contract of \mathcal{L}_\mathcal{F}BI(LISTHIES)<br>—
    Display(On!)Dispiay(On!)Digid=413
    Up_Down=1<br>-
    Postit_Title=DefTitle
    PostIt_xpos=3
    Postit_ypos=14<br>_
    Postit_Msgtype=1
    Hip Title=DefTitle
    ResScrn=1
    RetCtri=1x1={ 8; 8;52;62;}
    x2={69;31;59;79;}
    x1={ 8; 8;52;62;}
    y1={ 9;11;11;11;}
    yz={ 9;11;11;11;}
    hotkey={49;-8156;-768;-768;}
        \mathsf{int} = \{1;1;1;1;\}msg={"► Enter a field name.";
        " - or -";► Press [Bold On]F5.";
                "";}\cdots"► Press [Bold Oi

If (AdvMgCodes = 1)dvMgCodes = 1)
            m = 1abies;
            Message(&tbox;1031)
            Postit_xpos=7
            Postit_Msgtype=4
                "" = MgCodes
           helpmsg={"► Enter [Bold On]Start.";
               "";}
        EISEMessage(&tbox;1030) //Press F5 for list files
        End<sub>II</sub>ElseEISE //Press F5 for list files
       Message(&tbox;1030)
    SaveScrn=0
    Endif
        IE('Plalog = 413)esult = "Hint")
        message(&hbox;5007)
            B_\text{Sult}=\text{Hint}^2Hint=Hint(&hbox;-99;-99;3)
        Endit
       SWITCH(?DialogControl)
                eOr\sigma:
               info = \{ 0;
```
//

```
Dlqld;Up_Down;<br>_
            Digia;
            Postit_Title;<br>_
            Postit_xpos;
            Postit_ypos;<br>_
            Postit_Msgtype;<br>… —
            Hip Litie;
            ResScrn;
    \overline{a} Return;

}accel={49;102;
       }
    \text{acipnt}=\{1,1,\}\mathbb{E}Result=ButtonControl(&info;&x1;&x2;&y1;&y2;
&notkey;&notpht;&accel;&acipht;&tbox;&nelpmsg)
    eOf 1:
         :<br>\frac{1}{1};
            DlgId;Digid;<br>…
            Up_Down;<br>_
            Postit_Title;
            Postit_xpos;<br>_
            Postit_ypos;<br>_
            Postit_Msgtype;
            Hip Litle;<br>—
            ResScrn;
    RetCtri;

}accei={49;102;
       \}achpt = \{ 1, 1, \}\mathbb{R}acipnt={_1;1;}<br>Result=ButtonControl(&info;&x1;&x2;&y1;&y2;
&notkey;&notpht;&accel;&acipht;&tbox;&nelpmsg)
CaseOf 3961:
         961:<br>3961:
            Digid;<br>…
            3961;
            Up_Down;<br>_
            Postit_Title;
            Postit_xpos;<br>_
            Postit_ypos;<br>_
            Postit_Msgtype;
            Hip Litle;<br>—
            ResScrn;
    RetCtri;
        }<br>el={-8182;-8156;
       \}accel={-8182
    {<br>aclpnt={1;1;}
    HOTE I BITTER;<br>And the world state in the contract of the contract of the state in the contract of the contract of the contract of
    \text{acipnt}=\{1,1;\}Result=WinEdControl(&info;&x1;&x2;&y1;&y2;
&hotkey;&hotpht;&accel;&acipht;&tbox;&helpmsg)
    :<br>Ault:
   info={ ?DialogControl;
```

```
Dlqld;Digia;<br>Up Down;
                          Up_Down;<br>PostIt_Title;
                          Postit_xpos;
                          Postit_Title;<br>_
                          Postit_ypos;<br>_
                          Postit_Msgtype;<br>… —
                          Hip Litie;
                         ResScrn;
                 \overline{a} Return;

}accel={49;102;
                     \}}<br>aclpnt={_1;1;}
                 acipnt={_1;1;}<br>allow={0;1;3961}
                 allow={0;1;3961}<br>Result=InvalidControl(&info;&x1;&x2;&y1;&y2;
                &hotkey;&hotpnt;&accel;&aclpnt;&tbox;&helpmsg;&allow)
        END RESULTS
    anotk<br>ENDSWITCH
Endwnlle
```

```

// SUBROUTINE: ListFiles_2 DLG=371
//*********************************************H . The contract of the contract of the contract of the contract of the contract of the contract of the contract of the contract of the contract of the contract of the contract of the contract of the contract of the con
      Display(On!)ei(ListFiles_2)<br>−
      Dispiay(On!)Digid=371
      Up_Down=1<br>-
      Postit_Title=DefTitle
      PostIt_xpos=1
      Postit_ypos=13
      Postit_Msgtype=1
      Hip Title=DefTitle
      ResScrn=1
      \kappaet\text{Ctr}i=1
      x1={ 4; 4;23;55;65;}
      X1 = \{ 4; 4; 23; 55; 65; \}X2 = \{ 73,20,39,62,72, \}y1={ 8;10;10;10;10;}
      yz={ 8;10;10;10;10;}
      hotkey={49;-8156;-8155;-8182;-8182;}
             \mathsf{int} = \{1;1;1;1;1;\}msg={"► Enter a filename.";
              " - or -";"";}► Press [Bold On]F5.";
      ™ Press [Bold Oi
                         \begin{matrix} \overbrace{\phantom{0}}^{n} & \overbrace{\phantom{0}}^{n} & \overbrace{\phantom{;<sup>;;</sup>;<br>Message(&tbox;1040)
      Message(&tbox;1040
      SaveScrn=0
             Be(?Dialog = 3/1)I CH(?DialogControl)
                          eOf 0:
                                        DlgId;info = \{ 0;u;<br>Digid;
                                        PostIt_Title;Up_Down;
                                        Postit_Title;<br>_
                                        Postit_xpos;<br>_
                                        Postit_ypos;
                                        Postit_Msgtype;
                                        Hip Litie;<br>—
                                       ResScrn;
                                 RetCtri;
                                \mathcal{E})<br>|-{49;102;
                                 accei={49;10<u>2</u>
                                       }
                                 \sum_{i=1}^{n}acipnt={_0;0;}<br>————————————————————
                                Result=ButtonControl(&info;&x1;&x2;&y1;&y2;&hotkey;&hotpnt;
                          &accel;&acipnt;&tbox;&helpmsg)
                                 eOf 1:
                                        1:<br>={ 1;
                                        \frac{11}{2}
PostIt_Title;Up_Down;
                                       PostIt_Title;
```
//

//

```

PostIt_ypos;Postit_ypos;<br>_
                   Postit_xpos;
                   Postit_Msgtype;<br>… —
                   Hip Litie;
                   ResScrn;
               RetCtri;
               }
                   )<br>|-{49;102;
                   }
               accel={49;10<u>2</u>
               \text{acipnt}=\{0,0\}\sum_{i=1}^{n}Result=ButtonControl(&info;&x1;&x2;&y1;&y2;&hotkey;&hotpnt;
           &accei;&acipht;&tbox;&helpmsg)
               \mathbb{I}_{\mathbb{I}^{\mathrm{int}}}3237;<br>={ 3237;
                   323/3Digia;
                   Up_Down;<br>_
                   Postit_Title;<br>_
                   Postit_xpos;
                   Postit_ypos;<br>_
                   Postit_Msgtype;<br>… —
                   Hip Litie;
                   ResScrn;
               RetCtri;\overline{S}}
               }<br>accel={-8182;-8156;-8155;}
               \text{acipnt}=\{1,1,1;X\}accel={-8182;-
               \mathsf{Hot} \mathsf{E}iement=1
               Result=WinEdControl(&info;&x1;&x2;&y1;&y2;&hotkey;&hotpnt;
       &accel;&acipht;&tbox;&neipmsg)
           :<br>Ault:
                 :<br>?DialogControl:
                   Digia;
                   ?DialogCo
                   Up_Down;<br>_
                   Postit_Title;<br>_
                   Postit_xpos;
                   Postit_ypos;<br>_
                   Postit_Msgtype;<br>… —
                   Hip Litie;
                  ResScrn;
           \overline{a} Return;

}accel={49;102;
               \mathcal{E}}<br>aclpnt={_0;0;}
           allow={0;1;3237}<br>————————————————————
           \text{acipnt}=\{0,0\}Result=invalidControl(&info;&x1;&x2;&y1;&y2;&notkey;&notpht;
           &accel;&aclpnt;&tbox;&helpmsg;&allow)
acce<br>ENDSWITCH
EndWhile
```
 SUBROUTINE: ListFieldNames Dlg=380 //\*\*\*\*\*\*\*\*\*\*\*\*\*\*\*\*\*\*\*\*\*\*\*\*\*\*\*\*\*\*\*\*\*\*\*\*\*\*\*\*\*\*\*\*\*// $\boldsymbol{\mu}$ ei(ListFieldNames) Display(On!)  $D$ isplay $(On!)$  $P_{\text{I}}$ Up\_Down=1 PostIt\_Title=DefTitle Postit\_xpos=52 Postit\_ypos=3 Postit\_Msgtype=1 Hip Htte=Def Htte ResScrn=1  $RetCtrl = 1$ x1={ 5; 4;30;40;}  $x_1 = \{ 5; 4; 30; 40; \}$  $X2 = \{45, 27, 37, 47\}$  $y_1 = \{7, 19, 19, 19\}$ yz={17;19;19;19;} hotkey={-768;-8157;-8182;-8182;}  $\left\{ \begin{matrix} 1,1,1 \end{matrix} \right\}$ helpmsg={"► Highlight the desired field name, then press [Bold On]Enter.";  $" "$ ;} SaveScrn=0 //Press F5 for list files Message(&tbox;1050 SaveScrn=0  $Be(?$ Dialog $=380)$ ICH(?DialogControl)  $e$ Of 0:  $\frac{1}{2}$  $=$ {O; Digid;<br>… Up\_Down;<br>\_ Postit\_Title; Postit\_xpos;<br>\_ Postit\_ypos;<br>\_ Postit\_Msgtype;  $H$ ip Litle;  $1;$  $\overline{a}$  Return; || RetCtri;<br>}<br>|accel={ -8157:}  $\mathcal{E}$  $\text{ACCE}=\{-8157;\}$  $\mathsf{acipnt}=\{1, \}$ Result=ButtonControl(&info;&x1;&x2;&y1;&y2;&hotkey;&hotpnt; &accei;&acipht;&tbox;&helpmsg)  $e$ Of 1: DlgId; $info={ 1;}$ 1;<br>Digid; Digia; Up\_Down;<br>\_ Postit\_Title;<br>\_ PostIt\_xpos; PostIt\_ypos;

 $\ddot{\phantom{0}}$ //

```
Postlt Msgtype;
                          ۲
                          Hip Litle;
                          1:RetCtrl;
                \alpha: KetCtri;<br>}<br>accel={ -8182:-8157:}
                    \}\text{ACCE}=\{-8182; -8157;\}\mathsf{acipnt}=\{1,1\}Result=ButtonControl(&info;&x1;&x2;&y1;&y2;&hotkey;&hotpnt;
               &accel;&aclpnt;&tbox;&helpmsg)
                eOf 3372:
                       372:<br>3372:
                          33/2;Digid;<br>…
                          Up_Down;<br>_
                          Postit_Title;
                          Postit_xpos;<br>_
                          Postit_ypos;<br>_
                          Postit_Msgtype;
                          Hip Litle;<br>—
                          ResScrn;
                          2;\alpha:2;<br>accel={ -8157:}
                    }
                \text{ACCE}=\{-8157;\}achput={ 1;}acipnt={_1;}<br>Result=LstBxControl(&info;&x1;&x2;&y1;&y2;&hotkey;&hotpnt;
                Result=LstBxCor
                     cei;&acipht;&tbox;&neipmsg)
                          \log = 413)
                     While (?DialogControl <> 0)
                     ra<br>EndWhile
                EndifHrt
          Endit
                eOf 1688:
                       688:<br>1688;<br>————————————————————
                          გ:<br>∴- - - -
                          Digia;
                          Up_Down;<br>_
                          Postit_Title;<br>_
                          Postit_xpos;
                          Postit_ypos;<br>_
                          Postit_Msgtype;<br>… —
                          Hip Litie;
                         ResScrn;
                          RetCtrl;
                \mathbb{Z}^2RetCtr<br>;accel={ -8157

}\}\mathcal{L}=\mathcal{L} ; \mathcal{L}=\mathcal{L}; \mathcal{L}=\mathcal{L}; \mathcal{L}=\mathcal{L}; \mathcal{L}=\mathcal{L}; \mathcal{L}=\mathcal{L}; \mathcal{L}=\mathcal{L}; \mathcal{L}=\mathcal{L}; \mathcal{L}=\mathcal{L}; \mathcal{L}=\mathcal{L}; \mathcal{L}=\mathcal{L}; \mathcal{L}=\mathcal{L}; \mathcal{L}=\mathcal{L}; \mathcal{L}=\mathcal{L\mathsf{acipnt}=\{1, \}Result=ButtonControl(&info;&x1;&x2;&y1;&y2;&hotkey;&hotpnt;
               &accel;&aclpnt;&tbox;&helpmsg)
                :<br>Ault:
                       :<br>?DialogControl:
                          Digid;
```

```
Up Down;
            Postit_Title;<br>_
            Up_Down;
            Postit_xpos;<br>_
            Postit_ypos;
            Postit_Msgtype;
            Hip Litie;<br>—
           ResScrn;
    RetCtri;
       \}{<br>accel={-8182;-8157;}
    accei={-8182;-8157;}
    acipnt={_1;1;}<br>allow={0;1;3372;1688;}
    allow={0;1;3372;1688;}<br>Result=InvalidControl(&info;&x1;&x2;&y1;&y2;&hotkey;&hotpnt;
&accel;&acipnt;&tbox;&helpmsg;&allow)
```
ENDSWITCH

EndWhile

 //// SUBROUTINE: Directory Dlg=223 //\*\*\*\*\*\*\*\*\*\*\*\*\*\*\*\*\*\*\*\*\*\*\*\*\*\*\*\*\*\*\*\*\*\*\*\*\*\*\*\*\*\*\*\*\*// $H$  . The continuum of the continuum of  $\overline{\mathcal{D}}$ Display(On!)el(Directory)  $D$ ispiay $($ On! $)$  $D$ igid=223 Up\_Down=1<br>= Postit\_Title=DefTitle PostIt\_xpos=10 Postit\_ypos=17 Postit\_Msgtype=1 Hip Title=DefTitle ResScrn=1  $R$ et $C$ tri=1 x1={ 14;45;55;}  $X1 = \{ 14; 45; 55; \}$ x2={ 63;52;62;}  $y$ 1={12;14;14;}  $yz = \{ 12; 14; 14; \}$  $\texttt{notkey=}\{100; -8182; -8182; \}$  "";}neipmsg={"Type the directory name, then press [Bold On]Enter."; "";} ;<sup>;;</sup>;<br>Message(&tbox;2007) Message(&tbox;2007 SaveScrn=0  $Be(?Dialog = 223)$ ICH(?DialogControl)  $e$ Of 0:  $\begin{matrix}0&\\0&\\&\end{matrix}$ DlgId;Digia; Up\_Down;<br>\_ Postit\_Title;<br>\_ Postit\_xpos; Postit\_ypos;<br>\_ Postit\_Msgtype;<br>… — Hip Litie; ResScrn;  $R$ et $C$ tri; }  $=$  100; accel={100; }  $\sum_{i=1}^{n}$  $\mathsf{acipnt}=\{0,\}$ Result=ButtonControl(&info;&x1;&x2;&y1;&y2;&hotkey;&hotpnt; &accei;&acipht;&tbox;&helpmsg)  $e$ Of 1: 1:<br>={ 1:  $\mathbb{E}[\square]$ Digia; Up\_Down;<br>\_ Postit\_Title;<br>\_ PostIt xpos; PostIt\_ypos;

```
Postlt Msgtype;
                      Hip Litle;<br>—
                      Postit_Mi
                      ResScrn;
                  \overline{10} Return;
                  \}={100;
                      }
                  accei={100;
                  acipnt={_0;}<br>————————————————————
                  \mathbb{R}Result=ButtonControl(&info;&x1;&x2;&y1;&y2;&hotkey;&hotpnt;
               &accei;&acipht;&tbox;&helpmsg)
                  eOf 3776:
                        776:<br>3776:
                          Digid;<br>…
                          31/6;Up_Down;<br>_
                          Postit_Title;
                          Postit_xpos;<br>_
                          Postit_ypos;<br>_
                          Postit_Msgtype;
                          Hip Litle;<br>—
                          ResScrn;
                  RetCtri;
                      }
                  }<br>accel={-8182;-1;}
                  \text{acipnt=}\{1,0;\}accel={-8182;-
                  HotElement=1
                  HotElement=1<br>Result=WinEdControl(&info;&x1;&x2;&y1;&y2;&hotkey;&hotpnt;
           &accel;&acipht;&tbox;&neipmsg)
               :<br>Ault:
                    :<br>?DialogControl:
                      Digid;<br>…
                      Upding<sub>co</sub>;
                      Up_Down;<br>_
                      Postit_Title;
                      Postit_xpos;<br>_
                      Postit_ypos;<br>_
                      Postit_Msgtype;
                      Hip Litle;<br>—
                      ResScrn;
               RetCtri;

}accei={100;
                  \}}<br>aclpnt={_0;}
              allow={0;1;3776}
               \text{acipnt}=\{0;\}allow={0;1;3776}<br>Result=InvalidControl(&info;&x1;&x2;&y1;&y2;&hotkey;&hotpnt;
              &accel;&aclpnt;&tbox;&helpmsg;&allow)
       ENDSWITCH
       ENDSWITCH
ENDS<br>EndWhile
```
 //// SUBROUTINE: DirectoryList Dlg=181 //\*\*\*\*\*\*\*\*\*\*\*\*\*\*\*\*\*\*\*\*\*\*\*\*\*\*\*\*\*\*\*\*\*\*\*\*\*\*\*\*\*\*\*\*\*// $H$ abelo and  $\Omega$ istory $\Omega$ istory $\Omega$ \*\*\*\*\* BI(DIrectoryList)<br>—  $\mathsf{I}$ ab ShowCode(SaveScreen!) Back lab  $D$ ispiay $($ On! $)$ DigId=181 Up\_Down=1<br>-Postit\_Title=DefTitle Postit\_xpos=20 Postit\_ypos=2<br>\_ PostIt\_Msgtype=1 Hip Title=DefTitle ResScrn=0 helps the data filence of the data filence of the data filence of the data filence of the data filence of the data filence of the data filence of the data filence of the data filence of the data filence of the data filence "";}► Highlight the data filename, then press [Bold On]Enter."; nelpmsg={"► Hignlight "";} ;<sup>;;</sup>;<br>Message(&tbox;2006) Message(&tbox;2006 SaveScrn=1  $e($ ?Dialog = 181) x1={ 25;26;59;}  $x1 = \{ 25, 26, 59,$  $XZ = \{ 44, 41, 65 \}$  $y$ 1={-9;11;21;} y2={ 9;19;21;} hotkey={-768;-768;-8182;} hotpnt={0;2;1;} ICH(?DialogControl)  $\begin{matrix} 0, & \end{matrix}$  $CaseOf 0:$ DlgId;Digid;<br>… Up\_Down;<br>\_ Postit\_Title; Postit\_xpos;<br>\_ Postit\_ypos;<br>\_ Postit\_Msgtype; Hip Litle;<br>— ResScrn;  $\epsilon$  - Return; } }<br>accel={ -1;}  $\text{accept} = \{-1\}$  $achput = \{0\}$ acipnt={∪;}<br>Result=ButtonControl(&info;&x1;&x2;&y1;&y2; &notkey;&notpht;&accel;&acipht;&tbox;&nelpmsg) 72:<br>272: CaseOf 272:  $2/2;$ Digid; Up\_Down;

```
PostIt_Title;
                Postit_Title;
                Postit_xpos;<br>_
                Postit_ypos;<br>_
                Postit_Msgtype;
                Hip Litle;<br>—
               ResScrn;
          \overline{a} Return;
          }
          }<br>accel={-1;}
          accel={-1;}
          \text{acipnt}=\{0\}HotElement=2
          HotElement=2<br>Result=WinEdControl(&info;&x1;&x2;&y1;&y2;
&notkey;&notpht;&accel;&acipht;&tbox;&nelpmsg)
     eOf 270:
     x2={ 44;41;65;54;62;59;}x1 = \{ 25;26;59;47;47;47;\}X2=\{ 44; 41; 65; 54; 62; 59; \}y1={-9;11;21;13;16;17;}
     yz={|9;19;21;13;16;17;}
     hotkey={-768;-768;-8182;49;52;110;}
             y={-768;<br>t={1;2;1;<br>270:
    info = \{ 270;
                Digid;<br>…
                Up_Down;<br>_
                Postit_Title;
                Postit_xpos;<br>_
                Postit_ypos;<br>_
                Postit_Msgtype;
                Hip Litle;<br>—
               ResScrn;
               2;
     \mathbf{Z};\mathbf{Z};\mathbf{}
     {<br>accel={49;115;52;117;110;}
     accel={49;115;52;117;110;}
    acipnt={1;1;1;1;0;}
     acipnt={1;1;1;1;0;}<br>Result=LstBxControl(&info;&x1;&x2;&y1;&y2;
&notkey;&notpht;&accel;&acipht;&tbox;&nelpmsg)
     eOf 273:
             73:<br>273:
                213;Digia;
                Up_Down;<br>_
                Postit_Title;<br>_
                Postit_xpos;
                Postit_ypos;<br>_
                Postit_Msgtype;<br>… —
                Hip Litie;
               ResScrn:
               RetCtrl;
     \mathbb{Z}^2Heτ<br>|}<br>|accel={ -1;

}}
     }<br>aclpnt={  0;}
     \text{acipnt=}\{0;\}HotElement=1
     HotElement=1<br>Result=WinEdControl(&info;&x1;&x2;&y1;&y2;
    &hotkey;&hotpnt;&accel;&aclpnt;&tbox;&helpmsg)
```
 $e$ Of 2933: 933:<br>2933: PostIt\_Title;Up\_Down;Up\_Down; Postit\_Title;<br>\_ Postit\_xpos;<br>\_ Postit\_ypos; Postit\_Msgtype; Hip Litie;<br>— ResScrn;  $R$ etCtri;  $\mathcal{E}$ {<br>accel={49;115;52;117;110;} aclpnt={1;1;1;1;0;} accel={49;115;52;117;110;} acipnt={1;1;1;1;0;}<br>Result=ButtonControl(&info;&x1;&x2;&y1;&y2; &notkey;&notpht;&accel;&acipht;&tbox;&nelpmsg) :<br>Ault: :<br>?DialogControl: Digid;<br>… Upding<sub>co</sub>; Up\_Down;<br>\_ Postit\_Title; Postit\_xpos;<br>\_ Postit\_ypos;<br>\_ Postit\_Msgtype; Hip Litle;<br>— ResScrn;  $R$ et $C$ tri;  $\}$ {<br>accel={49;115;52;117;110;}  $\text{acipnt=}\{1,1;1;1;0;\}$ accei={49;115;52;1 allow={0;272;270;} allow={0;272;270;}<br>Result=InvalidControl(&info;&x1;&x2;&y1;&y2; &notkey;&notpht;&accel;&acipht;&tbox;&neipmsg;&allow) ENDSWITCH

Endwnlie

```

// SUBROUTINE: QuickList Dlg = 141
//*********************************************//Habelo di chistoria di chistoria di chistoria di chistoria di chistoria di chistoria di chistoria di chistoria di chistoria di chistoria di chistoria di chistoria di chistoria di chistoria di chistoria di chistoria di c
            uickList) ShowCode(Save)
            ShowCode(SaveScreen!)
            II DECLARE VARIABLES
            Dlg<sup>=141</sup>
            Digid=141\overline{a}Up_Down=1
            PostIt_Title=DefTitle
            Postit_xpos=54<br>_
            Postit_ypos=12
           PostIt_Msgtype=1
            Hip Htte=Def Htte
           ResScrn=0
           RetCtrl=1
                       "";}► Highlight a filename, then press [Bold On]Enter.";
      neɪpmsg={   "► Higniigi<br>{;'''' ;
      SaveScrn=1Message(&tbox;1060)
     SaveScrn=1
            IE(?Dla) = 141)esult = "Hint")
                 B\text{Sult}=\text{Hint}^{\text{m}}(h)message(&nbox;5000)
                 Hint=Hint(&hbox;-99;-99;3)
            Endit
            Endif<br>x1 ={ 8;54;64;}<br>x2 ={49:70:70:}
            x1 ={ 8;54;64;<br>x2 ={49;70;70<br>v1 ={ 6: 6:20:}
            x2 ={49;70;70;}<br>y1 ={ 6; 6;20;}<br>v2 ={19:11:20:}
           y2 = {19; 11; 20; }hotkey={-768;-8182;-8182;}
            \mathsf{norm}=\{ \ \mathsf{U};\ \mathsf{U};\ \mathsf{I} \}I CH(?DialogControl)
                       eOf 0:
                                  DlgId;info = \{ 0;u;<br>Digid;
                                  PostIt_Title;Up_Down;
                                  Postit_Title;<br>_
                                  Postit_xpos;<br>_
                                  Postit_ypos;
                                  Postit_Msgtype;
                                  Hip Litie;
                                  1,
                                  RetCtrl;
                       \mathbb{Z}^2اHet<br>{<br>accel={ -1:}
                            \}achput={0;}
```
//

```
esult=ButtonControl(&info;&x1;&x2;&y1;&y2;&hotkey;&hotpnt;
&accel;&acipnt;&tbox;&helpmsg)
    eOf 2248:
       )f 2248:<br>={ 8:64:54:54:50:}
    ec
    eOr 2248:<br>x1   ={ 8;64;54;54;50;}<br>x2   ={49:70:62:70:63:}
    x1   ={ 8;64;54;54;50;<br>x2   ={49;70;62;70;63<br>v1   ={ 6:20: 6:10:11:}
    xz ={49;70;62;70;63;}<br>y1 ={ 6;20; 6;10;11;}<br>v2 ={19:20: 6:10:11:}
    y2 = {19; 20; 6; 10; 11; }hotkey={-768;-8182;49;53;110;}
    \mathsf{noipn}={ 2; 1; 1; 1; 0;}
           t={ 2; 1;<br>:2248
              2248;<br>=
              Digia;
              Up_Down;<br>_
              Postit_Title;<br>_
              Postit_xpos;
              Postit_ypos;<br>_
              Postit_Msgtype;<br>... <del>_</del>...
              Hip Htle;
              1;2;\mathbb{Z}^2|2;<br>}<br>el={|49:115:53:117:110;
    accel={ 49;115;53;1
         <sup>}</sup>
    Result=LstBxControl(&info;&x1;&x2;&y1;&y2;&hotkey;&hotpnt;\text{acipnt} = \{ 1, 1, 1, 1, 0, \}Result=LstBxControl(&info;&x1;&x2;&y1;&y2;&hotkey;&hotpnt;
&accei;&acipht;&tbox;&helpmsg)
    eOf 2257:
           257:<br>2257:
              2257;<br>=
              Digia;
              Up_Down;<br>_
              Postit_Title;<br>_
              Postit_xpos;
              Postit_ypos;<br>_
              Postit_Msgtype;<br>… —
              Hip Litie;
              ResScrn;
              RetCtrl;
    \mathbb{Z}^2Heτ<br>|}<br>|accel={ -1;

}\}}<br>aclpnt={  0;}
    \text{acipnt=}\{0;\}HotElement=1<br>=
    Result=WinEdControl(&info;&x1;&x2;&y1;&y2;&hotkey;&hotpnt;
&accei;&acipht;&tbox;&helpmsg)
           253:<br>2253:
CaseOf 2253:
              2253;
              Digid;<br>…
              Up_Down;<br>_
              Postit_Title;
              Postit_xpos;<br>_
              Postit_ypos;<br>_
              PostIt Msgtype;
              HlpTitle;
```

```
ResScrn;
               RetCtrl;

}\mathbb{Z}^2| 19;115;53;117;110;<br>| accel={ 49;115;53;117;110;
           }
       acipnt={_1;1;1;1;0;}<br>————————————————————
       \sum_{i=1}^{n}Result=ButtonControl(&info;&x1;&x2;&y1;&y2;&hotkey;&hotpnt;
   &accel;&acipnt;&tbox;&helpmsg)
       :<br>Ault:
             :<br>?DialogControl:

PostIt_Title;?DialogCo
               Up_Down;
               Postit_Title;<br>_
               Postit_xpos;<br>_
               Postit_ypos;
               Postit_Msgtype;
               Hip Litie;<br>—
               ResScrn;
               RetCtrl;

}\mathbb{Z}^2| 49;50;102;108;<br>| accel={ 49;50;102;108;
           \mathcal{E}}<br>aclpnt={  0;0;0;0;}
       \text{a}llow={0;2248;2257;2253;}
       \text{acipnt}=\{0,0,0,0\}Result=InvalidControl(&info;&x1;&x2;&y1;&y2;&hotkey;&hotpnt;
   &accel;&acipht;&tbox;&nelpmsg;&allow)
ENDSWITCH
```
EndWhile

```
// SUBROUTINE: Sucess Form File & Save
//*********************************************//\boldsymbol{H}Message(&tbox;3004)el(FormFileSuccess)
     Message(&tbox;3004)

;;;w;h)DigCreate(Resuit;DefTitle;DigNoOK!+DigNoCancel!+DigExit!
    ::,w;h);;;w;n)<br>DlgControl (CtrlPushButton!;;"Quit...[Bold On]Esc[Bold Off]";StyCancel!;w-15;h-2)<br>FORNEXT(x:1:tbox[0])    //Add Welcome Message
    FORNEXT(x;1;tbox[0])DIGCon(Or(Cr(Label);TDOX[X];Z;X+1;W-1;T))Endfor<br>DlgControl(CtrlRadioButton!;mg01;"Create a ∼Data File";;3;7)
     DigCon
     DigControl(CtriRadioButton!;mg03;"~Run the Merge";;3;9)
    DigEnd
         <sub>-</sub>nd<br>:esult=-1)
     lī (Re
     QuitCoach()
    Endif
         if<br>:esult = 6)
         C_\text{C} \left( \begin{array}{cc} \text{cos} & \text{cos} \\ \text{cos} & \text{cos} \end{array} \right)Discard(Result)
     Chain("wpchmg01.wpm")
     Return = 7
    Endif
         if<br>:esult = 7)
         \text{result} = \ell)
         Discard(Result)
     Chain("wpchmgu3.wpm")
         Return
<del>r</del><br>Endif
Return
```
 $\ddot{\phantom{0}}$ 

```
\ddot{\phantom{0}}// PROCEDURE: Message
//*********************************************//processes and the message of the message of the message of the message of the message of the message of the message of the message of the message of the message of the message of the message of the message of the message o
PROCEDURE Message(&tbox;Msg)
SWITCH(MSG)
CaseOf 700:
             f 700:<br>"Do you have a letter saved that you":
               "U<br>"
               "want to convert to a form file?";
               m,
       \mathcal{E}CaseOf 999:eOf 999:
\mathfrak{c}\mathsf{tbox} = \{[Bold On]Creating a Form File[Bold Off]";
"";<br>" There are many ";
\blacksquare [Bold Only \blacksquare)

"";\Box [Bold On]Envelopes[Bold Off]--easier and faster but limited to labels.";
"";\mathbb{P}_{\mathbb{P}_{\mathbb{P}_{\mathbb{P}}}} [Bold On]Letters[Bold Off]--uses a data file that can produce";
"\Box [Bold On]Labeis[Bold Off]--Labeis merge";
"";\sum_{\ldots} [Bold On]Tables[Bold Off]--Tables merge";
"";<br>"Select one of the above.";
        \epsilon"",
       \mathcal{E}Case of the state of the state of the state of the state of the state of the state of the state of the state of the state of the state of the state of the state of the state of the state of the state of the state of the st
CaseOf 1000:
            0f 1000:<br>" To insert a field code,";
               ו<br>...
               "" then \frac{1}{\sqrt{2}} then \frac{1}{\sqrt{2}} or \frac{1}{\sqrt{2}} and \frac{1}{\sqrt{2}} or \frac{1}{\sqrt{2}} . Then \frac{1}{\sqrt{2}}。<br>► Choose [Bold On]Tools[Bold Off],";
               \blacksquare \blacktriangleright Choose [Bold On]Tools[Bold Off
               " then [Bold On]Merge[Bold Off],";
               \mathbb{T} then [Bold On]Define[Bold Off].";
               " -or-";<br>"
              " ► Press [Bold On]Shift+F9.";<br>"".
       \}Case of the case of the case of the case of the case of the case of the case of the case of the case of the case of the case of the case of the case of the case of the case of the case of the case of the case of the case o
CaseOf 1001:
            )f 1001:<br>│ " To insert a merge code,";
               ו<br>...
               " then \mathcal{B} is a set of \mathcal{B} of \mathcal{B}, and \mathcal{B} of \mathcal{B}, and \mathcal{B}► Choose [Bold On]Tools[Bold Off],";
               \blacksquare \blacktriangleright Choose [Bold On]Tools[Bold Off
               " then [Bold On]Merge[Bold Off],";
               \degree then [Bold On]Define[Bold Off].";
               " -or-";<br>"
              " ► Press [Bold On]Shift+F9.";
               \mathbf{m},
       }
\qquad \qquad
```

```
CaseOf 1010:
```

```
tbox={ " To specify that you are creating a form file,";
```

```

"";" ► Choose [Bold On]Form.";
      \}Case Of the Case of the Case of
\mathbf{E} = \mathbf{E} \mathbf{B} \mathbf{B} \mathbf{B} for \mathbf{B} \mathbf{B} from the Common Merge Codes list. \mathbf{B} \mathbf{B}CaseOf 1020:
       <mark>≔{" ► Choose [Bold On]Field[Bold Off] from the Common Merge Codes list."</mark>;
Case of the case of the case of
t \rightarrow t)f 1021:<br>│ " To view a list of all merge codes,";
             ו<br>...
             " ► Choose [Bold On]Merge Codes.";
      \mathcal{E}Case of the case of the case of
          )f 1023:<br>'s " The first merge code":
CaseOf 1023:" The first merge code<br>" in a loop is LABEL.";
             " In a loop is LABEL."; \blacksquare"" then press [Bold On]Enter.";
                ► Type [Bold On]label[Bold Off],";
             "";" then press [Bold On]Enter.";
            \mathfrak{m} .
      \mathcal{E}Case of the case of the case of
          )f 1024:<br>'  " The NEXTRECORD code":
CaseOf 1024:
             \degree ine NEXTRECORD
             " advances to a new";
             " record in a merge."; \overline{\phantom{a}}" then press [Bold On]Enter.";
                ► Type [Bold On]nextrecord[Bold Off],";
             "";" then press [Bold On]Enter.";
\overline{\phantom{a}}\mathcal{E})f 1025:<br>່ " The GO code completes":
CaseOf 1025:
             "<br>.. .
             " the loop."; \blacksquare"" then press [Bold On]Enter.";
                ► Type [Bold On]go[Bold Off],";
             "";" then press [Bold On]Enter.";
             \mathbf{m} .
      \}Case Of the Case of the Case of
\mathbf{E} = \mathbf{E} \mathbf{E} \mathbfeOf 1030:<br>" data file (such as NAME or ADDRESS)."
             ► Enter a field name that corresponds with one of the fields in your";
       " - Pr
       " | data file (such as NAME of ADDRESS).";<br>"  -or-";
       "<br>..
       " ► Press [Bold On]F5[Bold Off] to view a list of the field names.";
Case of the state of the state of the state of the state of the state of the state of the state of the state of the state of the state of the state of the state of the state of the state of the state of the state of the st
t = t " To insert the label name,";
" Type [Bold On]Start.";""";→<br>► Type [Bold On]Start.";
```
" Choose [Bold On]Form."; "Choose [Bold] On]Form."; "Choose [Bold] On]Form."; "Choose [Bold] On]Form."; "Choos

 $\}$ 

Case of the case of the case of  $\mathbf{r} = \mathbf{r} \cdot \mathbf{r}$  , where  $\mathbf{r} = \mathbf{r} \cdot \mathbf{r}$ CaseOf 1040:  $=$ {"  $\blacktriangleright$  Enter the name of your data file."; " -or-";<br>" " ► Press [Bold On]F5[Bold Off] to select the data file from the file list.";  $\overset{\mathfrak{m}\mathfrak{n}}{\phantom{}}$  $\}$ Case of the case of the case of the case of the case of the case of the case of the case of the case of the case of the case of the case of the case of the case of the case of the case of the case of the case of the case o )f 1050:<br>│ " ► Highlight the field"; CaseOf 1050: 0:<br>" name that you would be you would  $\mathbb{P}$  Highlight the field";  $\degree$  hame that you would";  $\mathbb{R}$  increase in the  $\mathbb{R}$ ;  $\mathbb{C}^{\mathsf{r}}$  -torm file, then";  $\degree$  cnoose [Bold On]Select[Bold Off]. $\degree$ ;  $\overline{\phantom{a}}$  -Or-"; " ► Press [Bold On]F4[Bold Off] to select"; " a new data file.";  $\mathbf{m}$  .  $\}$  $e$ Of 1060: )60:<br>│ "► Use the arrow keys to";  $\mathbf{0}$ : " Use the arrow **i**  $\degree$  nighlight the data $\degree$ ; " filename, then"; " choose [Bold On]Select.";  $\}$  $t = t$  $\epsilon$ tbox={ $"$  Enter a field name.";  $\}$ CaseOf 1087: )f 1087:<br>' " To complete the loop.":  $"$ " To complete the loop,";<br>""; ".<br>"" ► Place the cursor in cell A2, then press [Bold On]F7.";  $\mathbf{m},$  $\}$ CaseOf 1088: )f 1088:<br>│ " The next step in creating a loop is to use the code nextrecord,"; ו<br>... " then press [Bold On]F7. [Bold On]F7. [Bold On]F7. [Bold On]F7. [Bold On]F7. [Bold On]F7. [Bold][Bold][Bold][ .<br>► Place the cursor in cell "+cells+" after all text and merge codes,"; na<br>"  $\mathsf{R}$  press [Bold On]F7."; Case 1089-1089 in the set of the set of the set of the set of the set of the set of the set of the set of the set of the set of the set of the set of the set of the set of the set of the set of the set of the set of the se CaseOf 1089: )f 1089:<br>│ " Before inserting a LABEL merge code,"; ו<br>..  $\begin{matrix} 1 \\ 0 \\ 0 \\ 0 \end{matrix}$ "";► Place the cursor in cell A1, then press [Bold On]F7."; }᠁,  $\}$ 

)f 1090:<br>│ " ► Place the cursor where you want to insert a field from your data";  $CaseOf 1090:$  $1090:$ "";ie, then press [Bold On]F7."; ┉, <sup>}</sup> CaseOf 1093:)f 1093:<br>│ " ► Place the cursor in the cell where you want to insert a field code,"; CaseOf 1093:  $1093.$ "";ien press [Bold On]F7."; нn,  $\mathcal{E}$ CaseOf 1091: $t \rightarrow t$ )f 1091:<br>│ " ▶ Type the text you want for the form letter, then press [Bold On]F7."; ้าเ<br>..  $\}$ CaseOf 1092:CaseOf 1092: )f 1092:<br>│ " ► If you want to edit this letter, do so now, then press [Bold On]F7.";  $"$  $\}$ CaseOf 2000:CaseOf 2000: )f 2000:<br>Car 2000:<br>'s "You have inserted a field code in your document."; " )<br>... buid you like to insert another field?";  $\,$ "", } CaseOf 2001:CaseOf 2001: )f 2001:<br>Can the field an advanced merge command in your document.";<br>Disected an advanced merge field wour document."; " )<br>... w you can insert the field codes."; "";  $\mathcal{E}$ CaseOf 2006:CaseOf 2006: )f 2006:<br>│ " ► Use the arrow keys to highlight the data file, then";  $2006$ : "";noose [Bold On]Select."; ┉, } CaseOf 2007:.<br>| " ► Type the directory name for the data file, then";<br>|  $CaseOf 2007$ :  $\mathcal{B}$  press [Bold On]Enter.  $\mathcal{B}$  press [Bold On]Enter.  $\mathcal{B}$ "";" press [Bold On]Enter."; m,  $\}$ CaseOf 2010: $t = t$  " To insert another field code,"; " Choose [Bold On]Tools[Bold Off],";2ט<br>... "" then  $\frac{1}{\sqrt{2}}$  then  $\frac{1}{\sqrt{2}}$  or  $\frac{1}{\sqrt{2}}$  and  $\frac{1}{\sqrt{2}}$  or  $\frac{1}{\sqrt{2}}$  . Then  $\frac{1}{\sqrt{2}}$ ► Choose [Bold On]Tools[Bold Off],";  $\blacksquare$   $\blacktriangleright$  Choose [Bold On]Tools[Bold Off " tnen [Bold On]Merge[Bold Off],";<br>" then [Bold On]Define[Bold Off].";  $\mathbb{T}$  then [Bold On]Define[Bold  $\mathbb{T}$ " -or-";<br>" " ► Press [Bold On]Shift+F9.";<br>"".

```
Case 3004 and 3004 and 3004 and 3004 and 3004 and 3004 and 3004 and 3004 and 3004 and 3004 and 3004 and 3004 and 3004 and 3004 and 3004 and 3004 and 3004 and 3004 and 3004 and 3004 and 3004 and 3004 and 3004 and 3004 and 3
CaseOf 3004:
               )f 3004:<br>「" Well done. You have created and saved vour";
                   " well done. You have created and saved your";<br>" "+Formfile+" form file. Choose from the following ";
                   " "+Formfile+" form file. Choose from the follo<br>" merge tasks, or choose Quit to exit Coach:";
                   " n<br>"";

// HINTS HINTS HINTS HINTS HINTS HINTS
```
## $\mu$  HINTS HINTS HINTS HINTS HINTS

CaseOf 4999:  $\mathbf{B}=\mathbf{B}$  and  $\mathbf{B}=\mathbf{B}$  is the sample Letter Form  $\mathbf{B}=\mathbf{B}$  ; we have  $\mathbf{B}=\mathbf{B}$ 

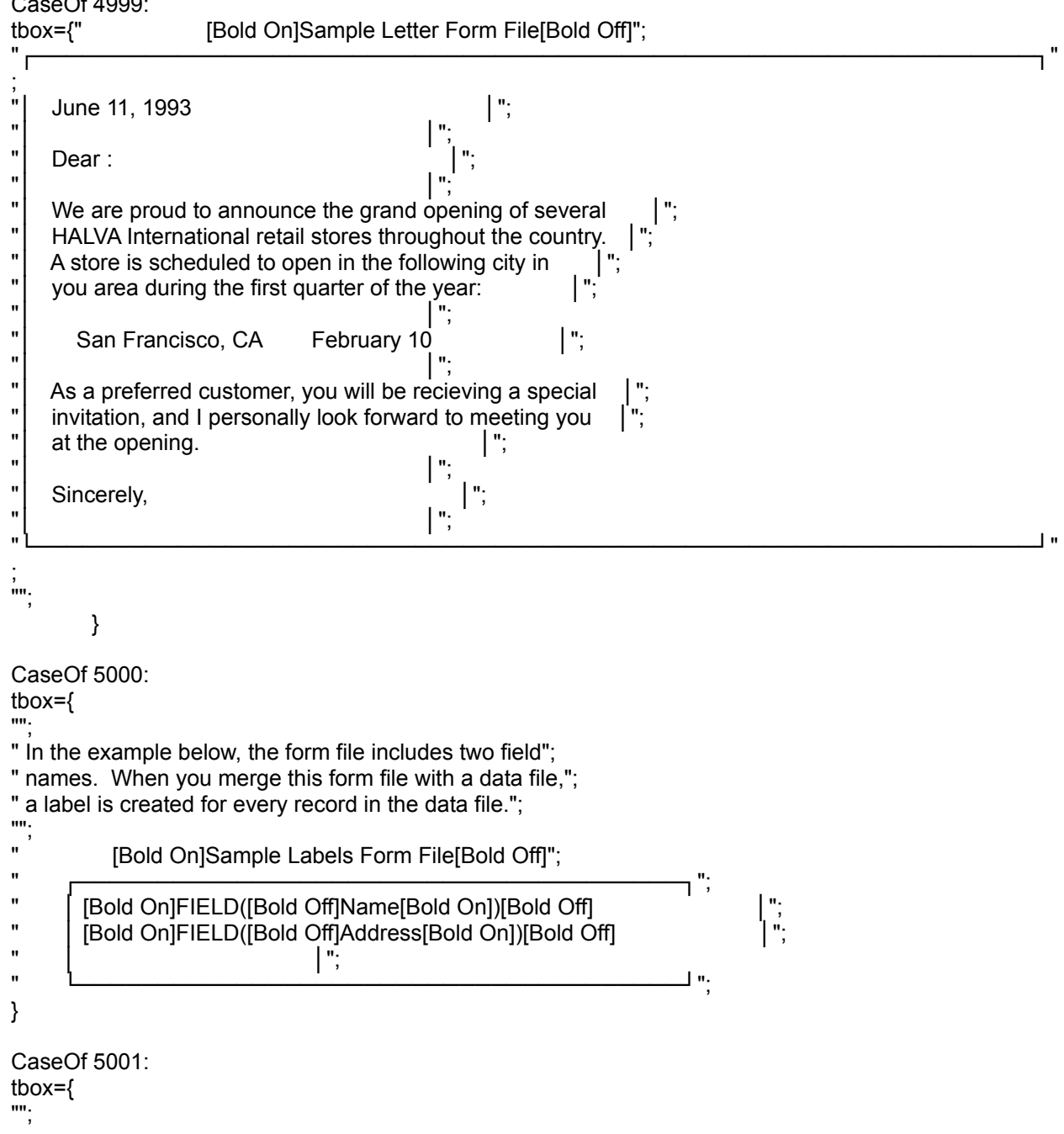

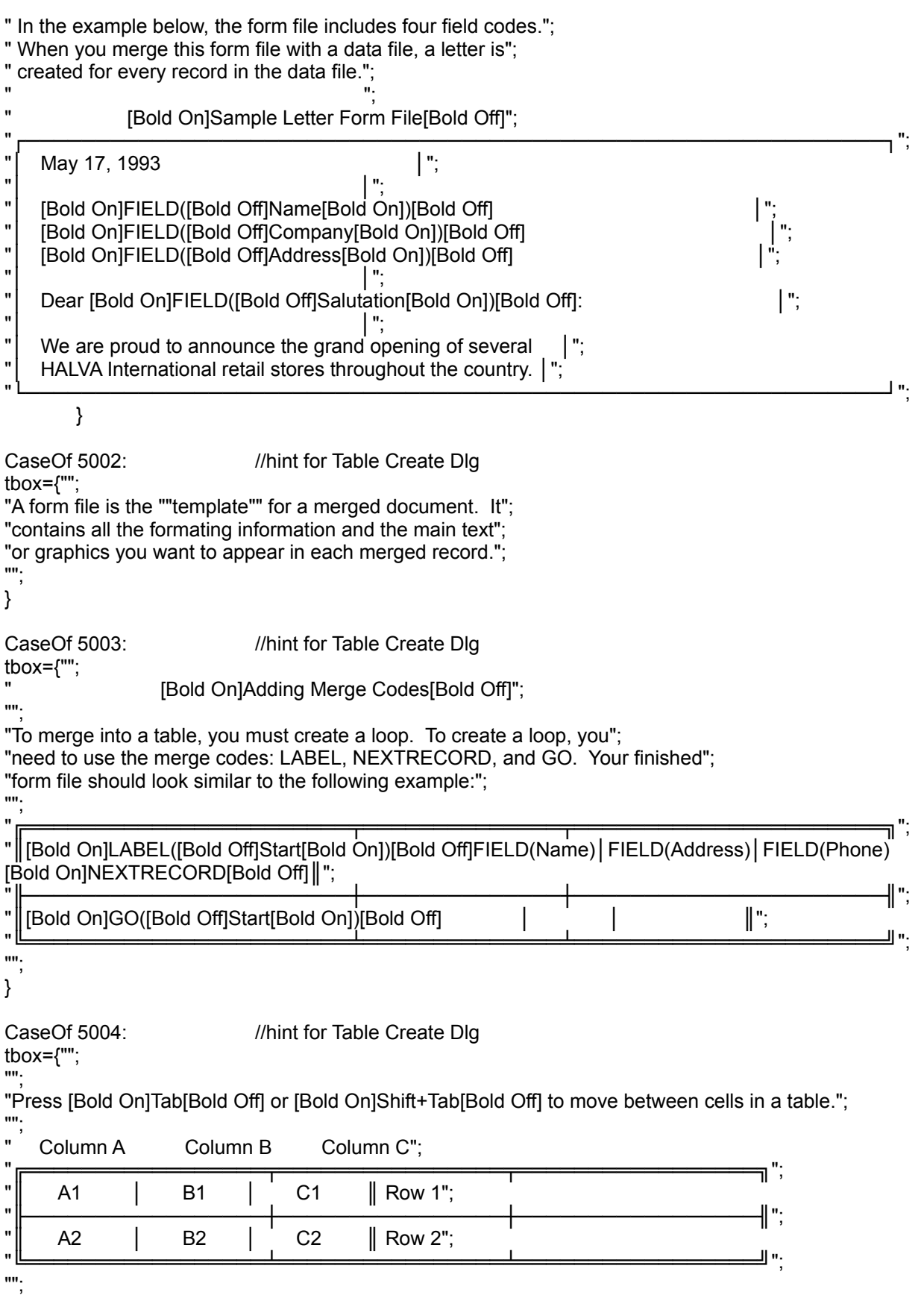

 $\}$ }<br>CaseOf 5007: eOf 5007:<br>"={""; ={"";<br>" The LABEL and GO codes must reference the same name (for";  $\degree$  The LABEL and GO codes must reference the same name (for  $\degree$ " example, Start) for the loop to work. You can use any name"; " you want; just use the same name for both<br>"";<br>" <sup>"</sup> DON'T USE" DON'T USE";  $\Box$  USE → DON'T USE"; " ↑ ↓ ↓"; $\rightarrow$  LABEL(Start)  $\rightarrow$   $\rightarrow$   $\rightarrow$   $\rightarrow$   $\rightarrow$  L " ← GO(Start) ← ← ← ← ↓ GO(Begin) ← ← ← ←"; $\uparrow$   $\downarrow$ "<br>" ..<br>''''; ENDS WITCH ENDSWITCH **ENDPROC**